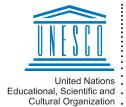

Regional Centre for Library Information Systems and Current Research Information Systems Regionalni center za knjižnične sisteme o raziskovalni dejavnosti

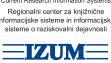

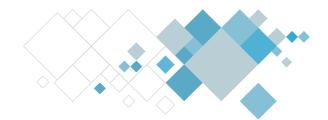

## **COBISS software**

# **COBISS Cat Updates Description**

# V1.5, 22 April 2024

- Exporting of bibliographic records is enabled.
- Downloading records from the METADAT database is enabled.
- Button for automatic login to COBISS Lib is added.
- The login window retains the library acronym of the database you were logged in last.
- The search window enables you to highlight a desired range of search results.
- When reopening the search window, the database you selected in your last search is retained.
- The search window only displays buttons relevant to the selected database. When you narrow the window, the buttons under the search results list are now displayed in multiple lines.
- Changing of field and subfield properties is enabled.
- In the editor, the buttons for adding and deleting are now added for fields as well.
- In the editor, it is now possible to expand certain input fields and display the content in multiple lines.
- You can check if the record you are editing is a duplicate of an existing record.
- Web links (e.g., in subfield 017a, 856u...) are now also active in the record display, viewer and window for linking with authority records.
- The option to show holdings fields in the viewer and in a new browser window is
- In the viewer, the option to show the starting version of the record with holdings fields is added.
- In the window for linking with CONOR records, the button for searching records in the LC/NAF database is added.
- Adopting and unadopting authority records from the CONOR database is enabled.
- In settings, the option to refresh the view immediately after saving is added.
- You can now limit the templates that are shown only to templates you created.

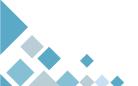

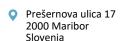

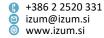

COBISS Cat Updates description

• Templates that are created for adding default values must now be saved with the name *DEFAULT* (and not *DEFAULT\_username* anymore).

#### Fixes:

- when checking subfield 020b if subfield 020a already exists in the record;
- when entering the accession number in subfield 992y;
- of software control status when checking the correctness of the ISSN in subfields
  225x, 321x and 4XXx from "F" Fatal to "W" Warning;
- when transferring data on proceedings from the bibliographic record to subfield
  810a in authority records;
- when editing a limited set of data from COBISS Lib (regardless of your cataloguing privileges);
- when saving a record in the CORES database if a record with an identical ISSN already exists in the database;
- when creating and displaying the system field;
- when saving the search results format if the name of the format already exists;
- when searching in the "Publication year" area in advanced search.

# V1.4.2, 22 January 2024

- Fix:
  - in displaying the system designation in the system field when downloading a record from COBISS.net.

## V1.4.1, 8 January 2024

- Fix:
  - in displaying the notification that linking fields 70X3 is mandatory when downloading a record from COBISS.net.

#### V1.4, 19 December 2023

- COBISS Cat is linked to COBISS Lib: after saving a bibliographic record in COBISS Cat, the record is available in the COBISS Lib history.
- COBISS Cat is linked to COBISS+: showing bibliographic and authority records in COBISS+ is enabled (from the search window and workspace).
- Keyboard shortcuts (hotkeys) are added for the Show/Hide search window, Save and Validate record buttons and the button for opening the list of copied or deleted fields and subfields.
- User defined values that can be set as default are implemented.
- Improved procedure for entering a source in field 810 in authority records.
- In the viewer, related objects are added to COBISS.net records.
- Automatic opening of some menus is cancelled.

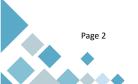

 Prešernova ulica 17 2000 Maribor Slovenia

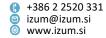

COBISS Cat Updates description

• The search prefix SN= that was entered by default in the search window that opens when entering subfield 011a is removed.

- When downloading bibliographic records that were originally in the MARC 21 format, the order of subfields in the field for ISBN is retained.
- Users without privileges for full authority records are no longer able to change data entered to authority records by cataloguers with privileges for updating full authority records.
- In the CONOR editor, field 992 is added to the "Cataloguer's notes" tab.
- Creating records in the BIBSER database is enabled.
- Fixes:
  - when displaying links to records with parallel authorized access points in the viewer and the window for linking records (in systems that use catalogues in several scripts);
  - when displaying data on the source in fields 011 and 464 in the COMARC format;
  - when displaying COBISS.net records in ISBD;
  - when locking a record that is being edited by a user with the CAT 610 privilege.

## V1.3.3, 22 November 2023

- Fix:
  - when saving records when there are multiple repeated 702 fields for the same author in the CORES database

### V1.3.2, 6 November 2023

- Fix:
  - when displaying the notification at a failed login attempt

### V1.3.1, 5 November 2023

Institute of

Science

Information

- In bibliographic databases, field 539 is added to mask K.
- Fixes:
  - when opening the COMARC manual when the search window is active;
  - when displaying bibliographic records on the workspace that contain the same
    ID in different COBISS systems

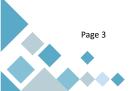

+386 2 2520 331 izum@izum.si www.izum.si